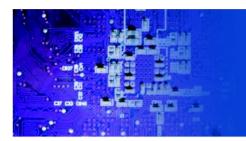

## KDI 8178 10 Monitor Keyboard

## **Installation Guide**

KDI 8178, 1U 17" monitor keyboard drawer

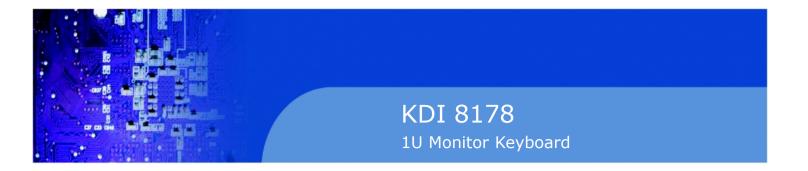

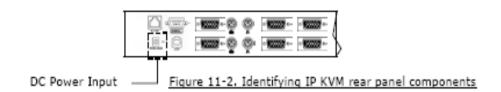

1. Connect the included power adapter to IP KVM and switch on. A beep sounds and "BANK No." LED indicated the current bank status.

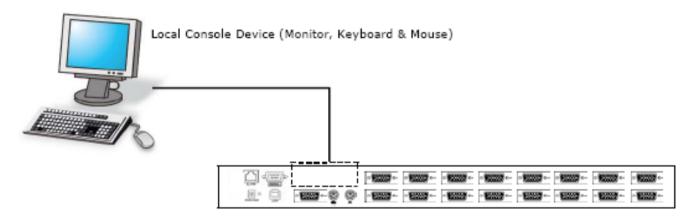

Figure 11-3. IP KVM Rear View

2. Connect the Local Console of KVM to input device and Display Unit.

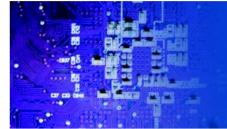

## KDI 8178 10 Monitor Keyboard

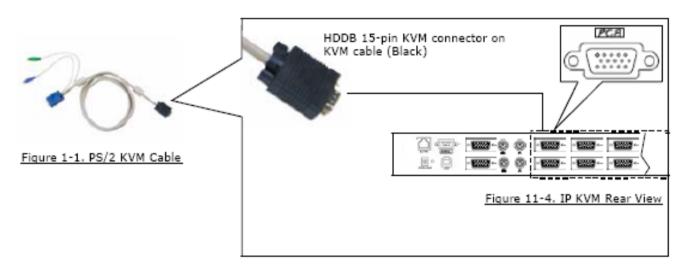

3. Connect the IP KVM to your servers up to 16 servers (for KDI 8178 only, serves up to 8 ports).